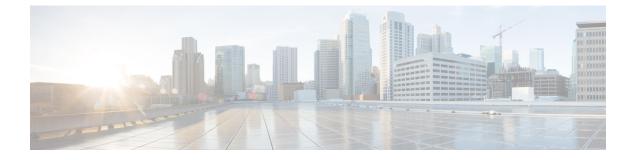

## **Configure Clusters**

• Configure Cluster Information, page 1

## **Configure Cluster Information**

## Procedure

I

|        | Command or Action                                                     | Purpose                                                                                                    |
|--------|-----------------------------------------------------------------------|----------------------------------------------------------------------------------------------------|
| Step 1 | Enable Visual Voicemail                                               | For more information, see the <i>Configure Visual Voicemail</i> section of the <i>Cisco WebEx Messenger Administration Guide</i> .                                             |
| Step 2 | Configure Cisco Unified<br>Communications Manager Server<br>settings. | For more information, see the <i>Cisco Unified</i><br><i>Communications Integration with Cisco WebEx</i> section of<br>the <i>Cisco WebEx Messenger Administration Guide</i> . |

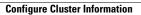

٦